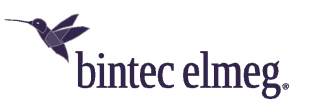

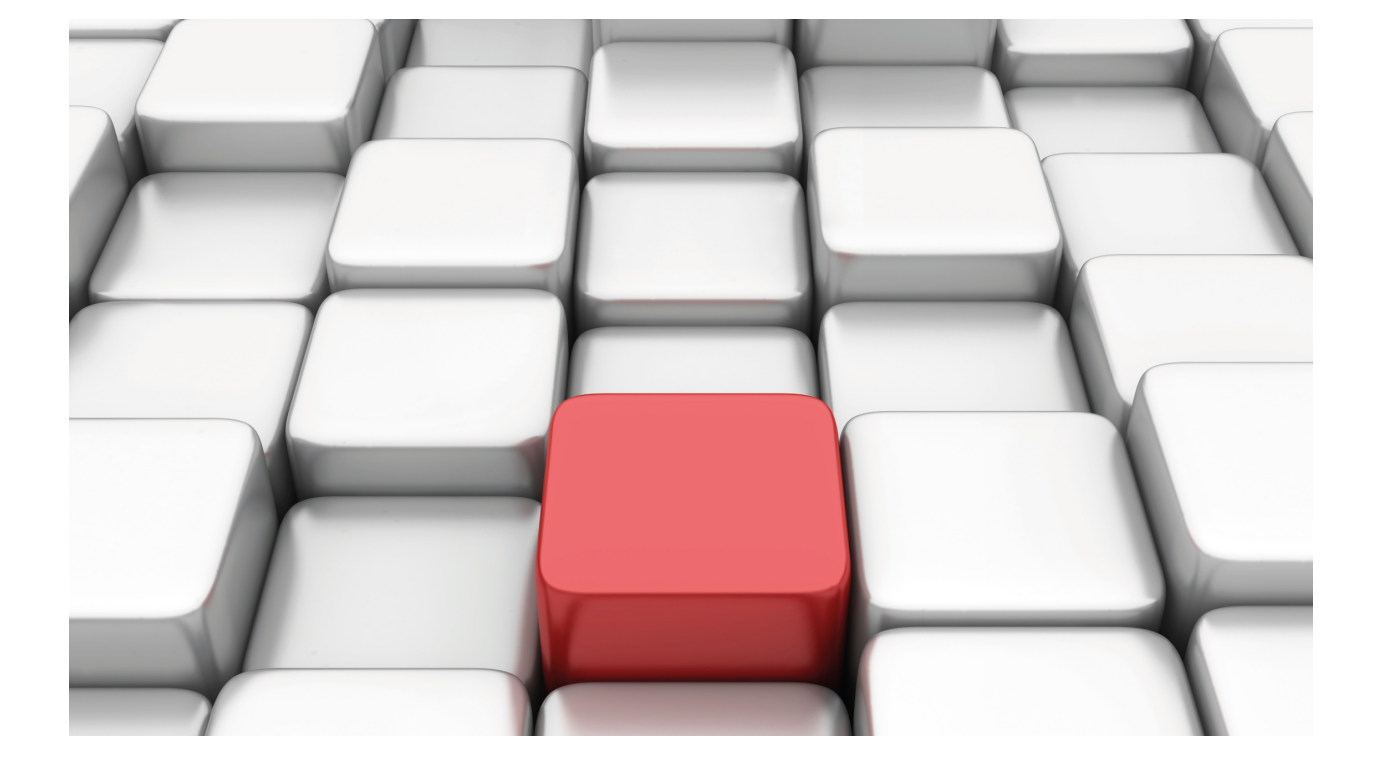

SDLC Protocol

bintec Dm706-I

Copyright© Version 11.03 bintec-elmeg

# **Legal Notice**

Warranty

This publication is subject to change.

bintec offers no warranty whatsoever for information contained in this manual.

bintec is not liable for any direct, indirect, collateral, consequential or any other damage connected to the delivery, supply or use of this manual.

# **Table of Contents**

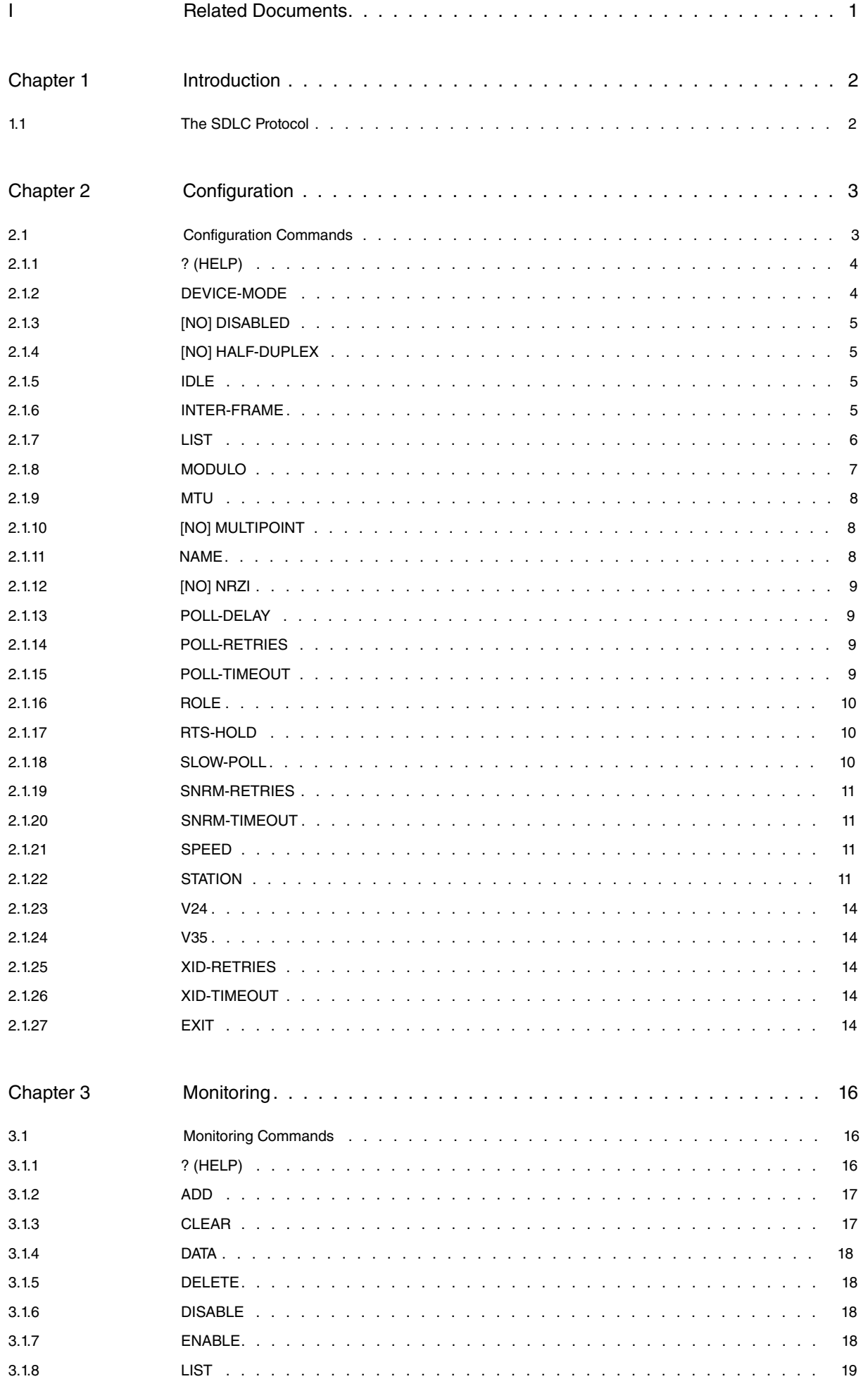

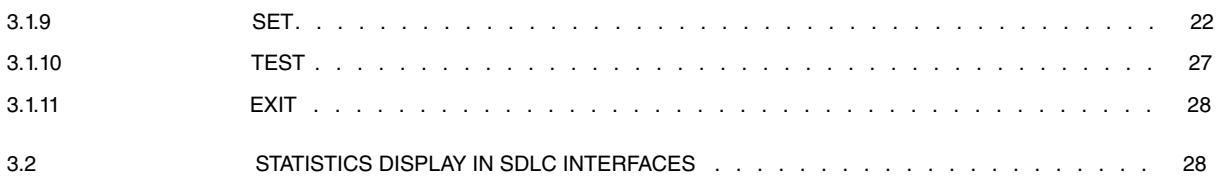

# <span id="page-4-0"></span>**I Related Documents**

bintec Dm772-I Common Configuration for Interfaces

# <span id="page-5-1"></span><span id="page-5-0"></span>**Chapter 1 Introduction**

# **1.1 The SDLC Protocol**

SDLC configuration commands are available at the SDLC # Config> prompt, where # identifies the interface specified through the **network** command. Changes made to the router configuration do not take effect immediately, but become part of the router's non-volatile configuration memory when the router restarts.

Conversely, SDLC monitoring commands entered within the SDLC monitoring module take effect immediately. However, changes made with the monitoring command do not become part of the router's non-volatile configuration.

When the router restarts, the configuration stored in non-volatile configuration memory replaces the effects of monitoring commands.

Monitoring consists of the following actions:

- Monitoring the protocols and network interfaces currently used by the router.
- Making real time changes to the SDLC configuration without permanently affecting the router's non-volatile configuration memory.
- Displaying Event Logging System (ELS) messages on router activities and performance.

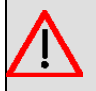

# **Warning**

The SDLC Interface DOES NOT currently support secondary mode function.

# <span id="page-6-1"></span><span id="page-6-0"></span>**Chapter 2 Configuration**

# **2.1 Configuration Commands**

To enter the configuration process, carry out the following steps:

(1) At the prompt (\*), run **process 4** or **P4**. This takes you to the Config> prompt.

```
*P 4
Config>
```
If the Config> prompt does not immediately appear, press enter again.

(2) Subsequently, run **network** followed by the number or the name of the previously configured SDLC interface. This is generically known as #.

Config>NETWORK # SDLC # Config>

If, for example, the interface is number 3, the screen should look like this:

Config>NETWORK 3 SDLC 3 Config>

There are certain commands that are common for all interfaces. These commands are described in the manual on how to configure common interfaces (bintec Dm772-I Common Configurations for Interfaces).

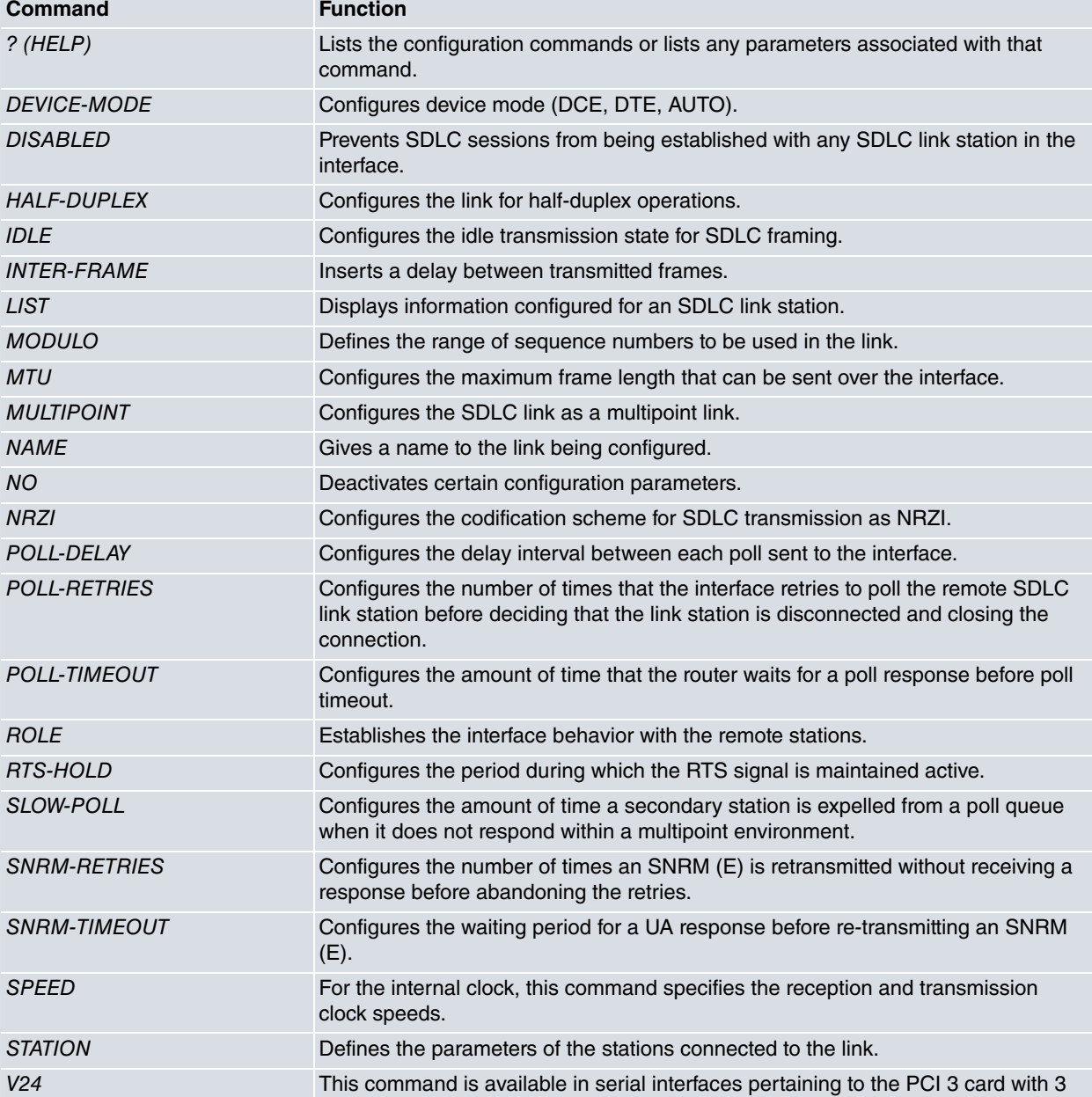

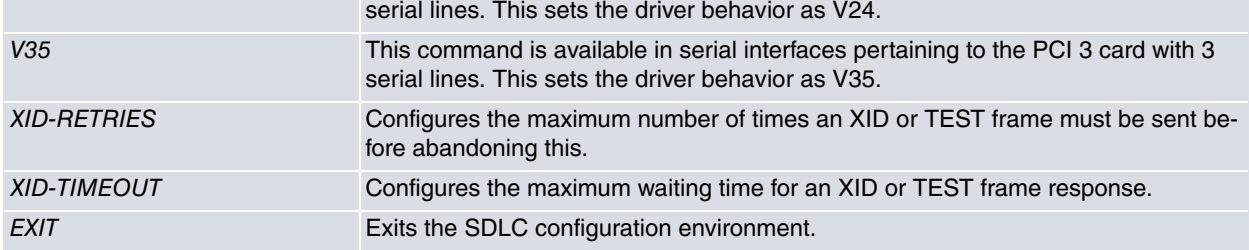

# <span id="page-7-0"></span>**2.1.1 ? (HELP)**

Lists all the commands available at the current prompt level. You can also type **?** after a specific command name to list its options.

#### Syntax:

SDLC # Config>?

### Example:

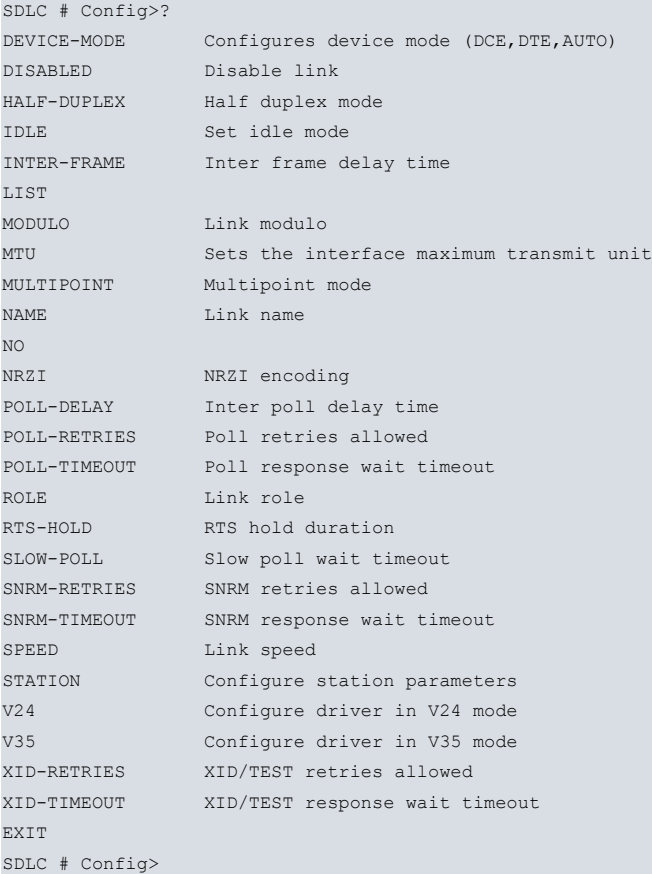

# <span id="page-7-1"></span>**2.1.2 DEVICE-MODE**

Configures the serial interface mode: DCE, DTE and AUTO. This command cannot be used on routers that do not have a configurable serial interface. The configurable modes are:

- DCE: Forces the interface to act as DCE. This is the default mode for serial interfaces on our routers.
- DTE: Forces the interface to act as DTE. A DCE-DTE adapter cable must be connected.
- AUTO: The serial port will act as DCE or DTE depending on whether the DCE-DTE adapter cable is used.

Syntax:

```
SDLC # Config>device-mode auto
SDLC # Config>device-mode DCE-forced
SDLC # Config>device-mode DTE-forced
```

```
SDLC # Config>device-mode DCE-forced
SDLC # Config>
```
# <span id="page-8-0"></span>**2.1.3 [NO] DISABLED**

Controls SDLC link operation. The disabled command deactivates the SDLC link, thus preventing connections with any of the remote stations defined in the link from being established. The no disabled command activates the SDLC link and allows connections to be established with any of the defined remote stations. Default is enabled. If there are open connections, the system will prompt a question asking for confirmation to close them all.

Syntax:

SDLC # Config>[NO] DISABLED [yes]

• optional parameter **yes** allows the device to run an operation without prompting the user to confirm first. If this parameter is set to **yes**, no such confirmation is required. If not, the device prompts the user for confirmation.

**Command history:**

<span id="page-8-1"></span>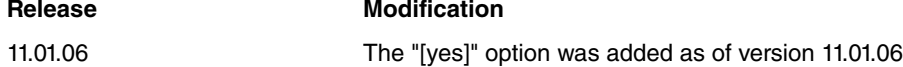

# **2.1.4 [NO] HALF-DUPLEX**

Configures the SDLC line to operate in half-duplex mode. When the command is deactivated (no half-duplex), the SDLC line and begins to operate in full-duplex mode. By default, the line operates in full-duplex.

Syntax:

```
SDLC # Config>[NO] HALF-DUPLEX
```
# **2.1.5 IDLE**

Configures the idle transmission state for the SDLC framing. As a default, the flag option transmits continuous flags (7E hex) between frames.

Syntax:

```
SDLC # Config>IDLE FLAG | MARK
```
#### **2.1.5.1 IDLE FLAG**

Configures the idle transmission state for SDLC framing. The flag option transmits continuous flags (7E hex) between frames.

Syntax:

SDLC # Config>IDLE FLAG

Example:

```
SDLC # Config>IDLE FLAG
SDLC # Config>
```
### **2.1.5.2 IDLE MARK**

Configures the idle transmission state for SDLC framing. The mark option sends 1s between frames.

Syntax:

SDLC # Config>IDLE MARK

Example:

<span id="page-8-3"></span>SDLC # Config>IDLE MARK SDLC # Config>

# **2.1.6 INTER-FRAME**

Allows a delay between transmitted frames. This command guarantees a minimum delay between frames making them compatible with older and slower devices at the other end that transmit in serial mode. Default is 0. This value passes in units of 5.12 microseconds.

### Syntax:

SDLC # Config>INTER-FRAME <delay>

#### Example:

```
SDLC # Config>INTER-FRAME
Transmit Delay [0]?
SDLC # Config>
```
# <span id="page-9-0"></span>**2.1.7 LIST**

Run the **list** command in the SDLC configuration process to display configuration information on one or all SDLC link stations.

### Syntax:

```
SDLC # Config>LIST ?
LINK
STATION
```
# **2.1.7.1 LIST LINK**

Displays information on the SDLC interface.

#### Example:

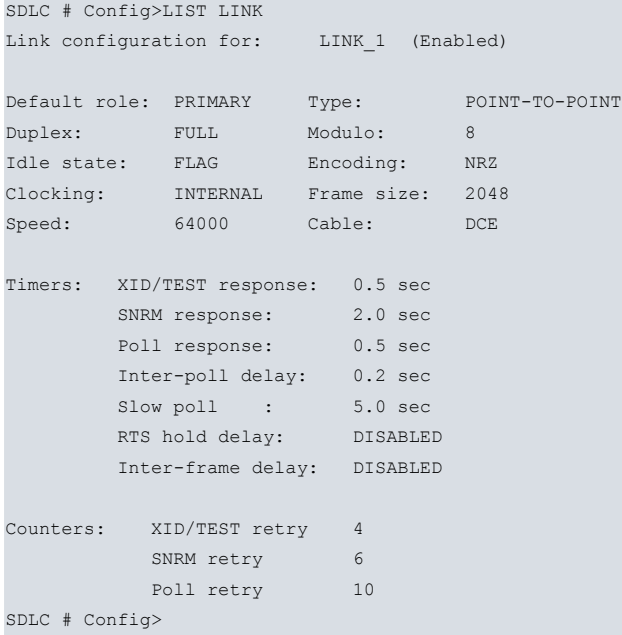

The meaning of each field is as follows:

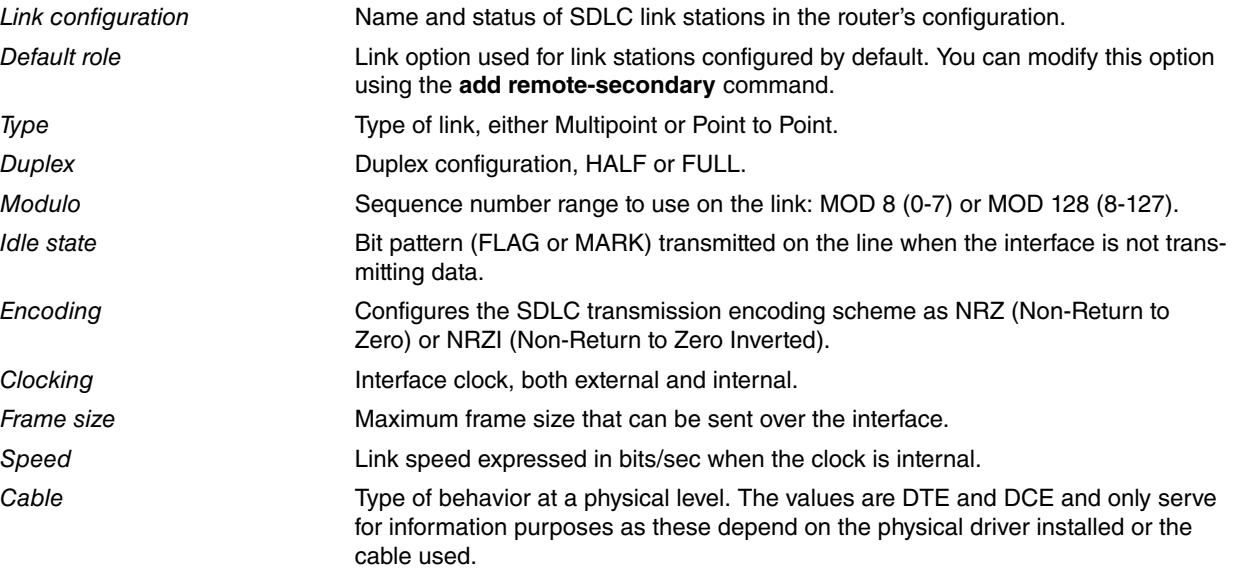

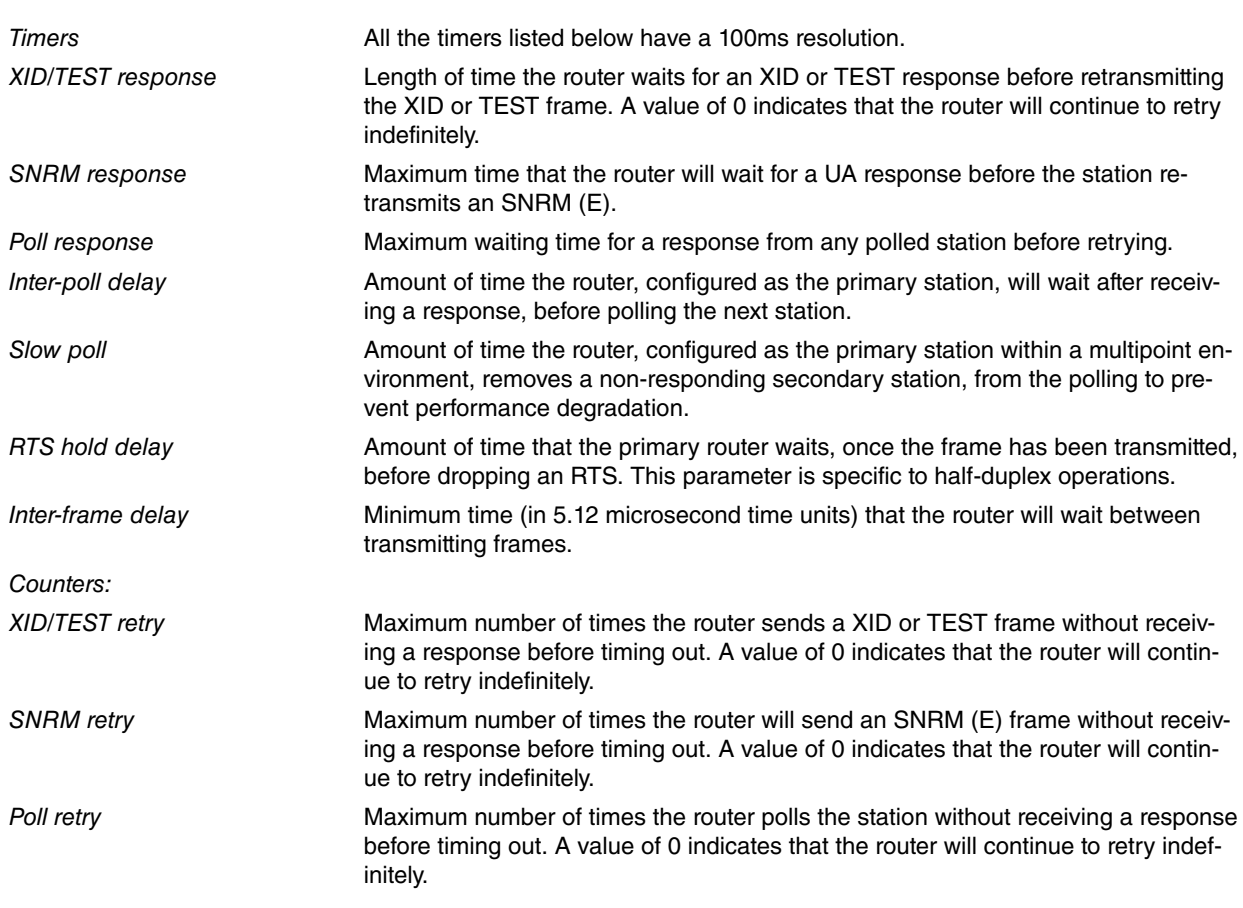

# **2.1.7.2 LIST STATION <name> | <address> | ALL**

Displays information for the specified SDLC link station on the interface, or for all link stations.

### Example:

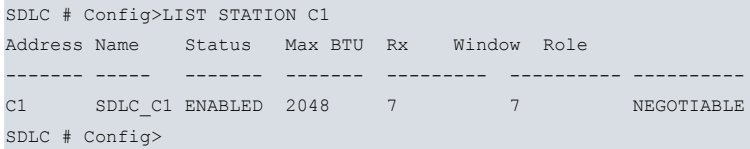

### Example:

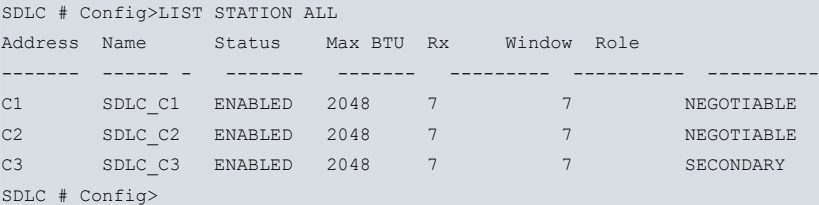

## The meaning of each field is as follows:

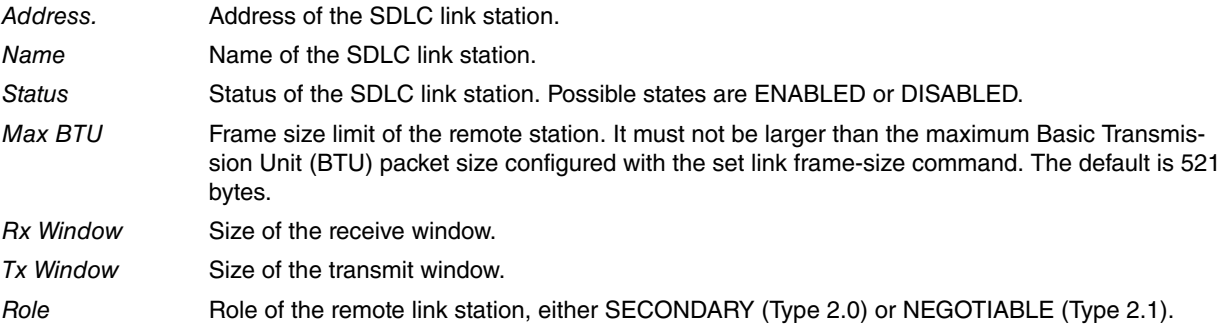

# <span id="page-10-0"></span>**2.1.8 MODULO**

Specifies the range of the numerical sequence that can be used in the link. This command is used to modify the reception and transmission window sizes. Default is 8.

### Syntax:

SDLC # Config>MODULO 8 | 128

When this value is changed, the size of the reception and transmission windows is invalidated.

### **2.1.8.1 MODULO 8**

**Note**

The valid window size for modulo 8 ranges from 0 to 7. When the connection begins, an SNRM and non-extended SDLC frame headers are used.

Syntax:

SDLC # Config>MODULO 8

Example:

```
SDLC # Config>MODULO 8
SDLC # Config>
```
### **2.1.8.2 MODULO 128**

The valid window size for module 128 ranges from 8 to 127. When the connection begins, an SNRME (instead of SNRM) and extended SDLC frame headers are used.

#### Syntax:

```
SDLC # Config>MODULO 128
```
#### Example:

```
SDLC # Config>MODULO 128
SDLC # Config>
```
# **2.1.9 MTU**

Configures the maximum size of the frames that can be transmitted and received in the data link. Permitted values range from 576 to 18.000. Default is 2.048.

The remote secondary station's maximum frame value cannot exceed the value of the link frame size. Should this occur, the router would automatically match this value to that set by the link. Subsequently an SRE message is generated advising the user of the change produced in the value of the remote station's maximum frame.

Syntax:

```
SDLC # Config>MTU <frame-size>
```
#### Example:

```
SDLC # Config>MTU
Frame size in bytes (576 - 18000) [2048] ?
SDLC # Config>
```
# <span id="page-11-1"></span>**2.1.10 [NO] MULTIPOINT**

Specifies the link behavior as Multipoint or Point-to-Point. Through this, you can connect and control various stations with the same link. Default is Point-to-Point.

Syntax:

```
SDLC # Config>[NO] MULTIPOINT
```
# **2.1.11 NAME**

Specifies a name for the link you are configuring. The aim of this parameter is merely informative.

#### SDLC # Config>NAME <name>

#### Example:

```
SDLC # Config>NAME
Enter link name: [LINK_1]?
SDLC # Config>
```
# <span id="page-12-0"></span>**2.1.12 [NO] NRZI**

Configures SDLC transmission encoding scheme as NRZI (Non-Return to Zero Inverted) or as NRZ (Non Return to Zero). Default is NRZ.

The NRZI codification is valid when generating the transmission or reception clocks from the received frames is necessary. In NRZ mode, when the frames are very long and a considerable number of zeros are continuously transmitted, the clock circuits may desynchronize and not generate the correct speed.

Syntax:

<span id="page-12-1"></span>SDLC # Config>[NO] NRZI

# **2.1.13 POLL-DELAY**

Configures the time period between each poll sent to the interface. This timer means that transmission is carried out more slowly or quickly and ensures that congestion is not caused in older devices (which cannot support a high data flow). This time is expressed in seconds, but fractions of seconds can be configured. Default is 0.2 seconds.

#### Syntax:

```
SDLC # Config>POLL-DELAY <delay>
```
#### Example:

```
SDLC # Config>POLL-DELAY
Enter delay between polls [0.2]?
SDLC # Config>
```
# <span id="page-12-2"></span>**2.1.14 POLL-RETRIES**

Configures the number of times the interface will try to poll the SDLC remote link station before deciding that the station is disconnected and closing the connection. Default is 10.

Syntax:

```
SDLC # Config>POLL-RETRIES <number>
```
#### Example:

```
SDLC # Config>POLL-RETRIES
Enter poll retry count (0 = forever) [10]?
SDLC # Config>
```
# <span id="page-12-3"></span>**2.1.15 POLL-TIMEOUT**

Configures the amount of time the router waits for a poll response before timing out. This time is expressed in seconds, but fractions of seconds can be configured. Default is 0.5 seconds.

Syntax:

```
SDLC # Config>POLL-TIMEOUT <time>
```

```
SDLC # Config>POLL-TIMEOUT
Enter poll timeout [0.5]?
SDLC # Config>
```
# <span id="page-13-0"></span>**2.1.16 ROLE**

Defines the link behavior mode with respect to the SDLC protocol. By default, the interface behaves as a primary SDLC link station.

Syntax:

SDLC # Config>ROLE NEGOTIABLE | PRIMARY

## **2.1.16.1 ROLE NEGOTIABLE**

The interface is configured to negotiate its behavior under SDLC.

Syntax:

```
SDLC # Config>ROLE NEGOTIABLE
```
**Note**

The SDLC interface only negotiates as primary (not as secondary).

#### Example:

```
SDLC # Config>ROLE NEGOTIABLE
SDLC # Config>
```
### **2.1.16.2 ROLE PRIMARY**

The interface is configured to behave as a PRIMARY link station.

Syntax:

```
SDLC # Config>ROLE PRIMARY
```
Example:

```
SDLC # Config>ROLE PRIMARY
SDLC # Config>
```
# **2.1.17 RTS-HOLD**

Configures the time during which the RTS signal is maintained active. This option is for half-duplex mode and has no effect in full-duplex mode. The time is expressed in seconds, but fractions of seconds can be configured. Default is 0 (disabled).

Syntax:

```
SDLC # Config>RTS-HOLD <time>
```
#### Example:

```
SDLC # Config>RTS-HOLD
Enter RTS hold duration after transmit complete [0.0]?
SDLC # Config>
```
# <span id="page-13-2"></span>**2.1.18 SLOW-POLL**

Configures the amount of time during which the router will not execute polling over stations that do not respond when the interface is operating in multipoint mode. As a result, interface performance is not affected by the response wait time linked to stations that do not reply. This time is expressed in seconds. You can configure fractions of seconds. Default is 5.0 seconds.

Syntax:

SDLC # Config>SLOW-POLL <time>

```
SDLC # Config>SLOW-POLL
Enter slow poll timeout [5.0]?
```
<span id="page-14-0"></span>SDLC # Config>

## **2.1.19 SNRM-RETRIES**

Configures the number of times an SNRM (E) is retransmitted without response before giving up. Default is 6.

Syntax:

```
SDLC # Config>SNRM-RETRIES <number>
```
Example:

```
SDLC # Config>SNRM-RETRIES
Enter SNRM retry count (0 = forever)[6]?
SDLC # Config>
```
# <span id="page-14-1"></span>**2.1.20 SNRM-TIMEOUT**

Configures the waiting time for an UA response before retransmitting an SNRM (E). This time is expressed in seconds, but fractions of seconds can be configured. Default is 2.0 seconds.

Syntax:

```
SDLC # Config>SNRM-TIMEOUT <time>
```
Example:

```
SDLC # Config>SNRM-TIMEOUT
Enter SNRM response timeout [2.0]?
SDLC # Config>
```
# <span id="page-14-2"></span>**2.1.21 SPEED**

In an internal clock, this command specifies the reception and transmission clock speed. Values can range between 0 and 64 Kbps. Default is 64000 bits/sec.

#### Syntax:

```
SDLC # Config>SPEED <speed>
```
Example:

```
SDLC # Config>SPEED
Internal Clock Speed [64000]?
SDLC # Config>
```
# <span id="page-14-3"></span>**2.1.22 STATION**

Creates, modifies and deletes the possible stations that can connect to the SDLC interface.

Syntax:

```
SDLC # Config>NO STATION <address>
SDLC # Config>STATION <address> DEFAULT
SDLC # Config>STATION <address> [NO] DISABLED | FRAME-SIZE <long-frame> | NAME <name> | ROLE <NEGOTIABLE | SECONDARY> | RX-WIN
```
### **2.1.22.1 STATION <address> DEFAULT**

Adds or creates a remote station that initializes with the default values. When this command is not used, the router, by default, will add a remote station to ensure that the SDLC interface operates correctly. However, this command must be used if you wish to combine link stations T2.0 and T2.1 in the same multipoint line. The SDLC address must be specified in hexadecimal.

Syntax:

SDLC # Config>STATION <address> DEFAULT

```
SDLC # Config>STATION C1 DEFAULT
SDLC # Config>
```
## **2.1.22.2 NO STATION <address>**

Suppresses or eliminates a specific remote station (remote station address) from the SDLC configuration. You must specify the SDLC address in hexadecimal.

Syntax:

```
SDLC # Config>NO STATION <address>
```
Example:

```
SDLC # Config>NO STATION C1
SDLC # Config>
```
### **2.1.22.3 STATION <address> DISABLED**

Prevents an SDLC session from establishing with the remote-end station previously created and specified by means of its hexadecimal address. By default, the station is active.

Syntax:

```
SDLC # Config>STATION <address> DISABLED
```
Example:

```
SDLC # Config>STATION C1 DISABLED
SDLC # Config>
```
### **2.1.22.4 STATION <address> NO DISABLED**

Allows an SDLC session to be re-established using the deactivated remote-end station previously created and specified by means of its hexadecimal address.

#### Syntax:

```
SDLC # Config>STATION <address> NO DISABLED
```
Example:

```
SDLC # Config>STATION C1 NO DISABLED
SDLC # Config>
```
### **2.1.22.5 STATION <address> FRAME-SIZE**

Modifies the maximum frame size that can be received by a previously-defined remote station.

Syntax:

```
SDLC # Config>STATION <address> FRAME-SIZE <frame-size>
```
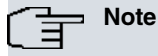

The maximum frame size must not exceed the size of the link frame configured through the **configure link frame size** command. If it does, the router automatically sets the maximum frame size complying with the size of the link frame and sends the following message:

SDLC.054: nt 3 SDLC/0 Stn c4 - MaxBTU too large for link - adjusted (4.096-2.048)

Example:

```
SDLC # Config>STATION C1 FRAME-SIZE 576
SDLC # Config>
```
### **2.1.22.6 STATION <address> NAME**

Changes the name of an SDLC remote station. A maximum of 8 characters are allowed.

Syntax:

SDLC # Config>STATION <address> NAME <name>

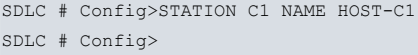

### **2.1.22.7 STATION <address> ROLE NEGOTIABLE**

Indicates that the SDLC remote station is capable of negotiating its behavior in the link. Default is secondary station.

Syntax:

```
SDLC # Config>STATION <address> ROLE NEGOTIABLE
```
# **Note**

The SDLC interface can only negotiate as primary (not as secondary). This means remote stations negotiate behavior as secondary stations.

#### Example:

```
SDLC # Config>STATION C1 ROLE NEGOTIABLE
SDLC # Config>
```
#### **2.1.22.8 STATION <address> ROLE SECONDARY**

Indicates that the SDLC remote station is going to behave as a secondary station.

#### Syntax:

SDLC # Config>STATION <address> ROLE SECONDARY

# **Note**

The SDLC interface can only negotiate as primary (not as secondary). This means remote stations negotiate behavior as secondary stations.

#### Example:

```
SDLC # Config>STATION C1 ROLE SECONDARY
SDLC # Config>
```
### **2.1.22.9 STATION <address> RX-WINDOW**

Modifies the maximum number of frames that the router can receive before sending a response to the remote station. This value depends on the value introduced in the **modulo** command. When this is 8, the default value is 7 (allowed values range between 1 and 7). When it's 128, default is 127 (allowed values range between 9 and 127).

#### Syntax:

```
SDLC # Config>STATION <address> RX-WINDOW <window>
```
# **Note**

When the value in MODULO is changed, the sizes of the transmission and reception windows are invalidated.

#### Example:

```
SDLC # Config>STATION C1 RX-WINDOW 5
SDLC # Config>
```
# **2.1.22.10 STATION <address> TX-WINDOW**

This command modifies the maximum number of frames that the router can transmit without needing to receive a response from the remote station. This value depends on the value introduced in the **modulo** command. When this is 8, the default value is 7 (allowed values range between 1 and 7). When it's 128, default is 127 (allowed values range between 9 and 127).

Syntax:

SDLC # Config>STATION <address> TX-WINDOW <window>

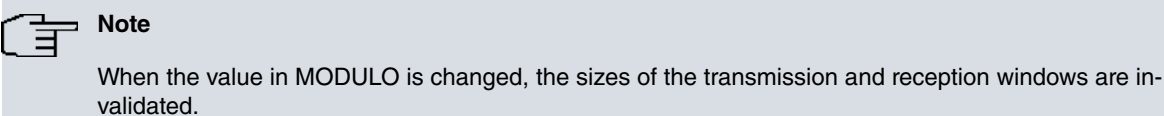

Example:

```
SDLC # Config>STATION C1 TX-WINDOW 5
SDLC # Config>
```
# **2.1.23 V24**

For SDLC interfaces pertaining to the PCI card, this configures the driver norm as V24.

Syntax:

SDLC # Config>V24

#### Example:

<span id="page-17-1"></span>SDLC # Config>V24 SDLC # Config>

# **2.1.24 V35**

For SDLC interfaces pertaining to the PCI card, this configures the driver norm as V35.

Syntax:

```
SDLC # Config>V35
```
#### Example:

<span id="page-17-2"></span>SDLC # Config>V35 SDLC # Config>

# **2.1.25 XID-RETRIES**

Configures the maximum number of times an XID frame or TEST is sent before giving up. Default is 4.

Syntax:

```
SDLC # Config>XID-RETRIES <number>
```
#### Example:

```
SDLC # Config>XID-RETRIES
Enter XID and TEST retry count (0 = forever) [4]?
SDLC # Config>
```
# <span id="page-17-3"></span>**2.1.26 XID-TIMEOUT**

Sets the maximum waiting time for an XID or TEST frame response before retransmitting. This time is expressed in seconds, but fractions of seconds can be configured. Default is 2.0 seconds.

Syntax:

```
SDLC # Config>XID-TIMEOUT <time>
```
Example:

```
SDLC # Config>XID-TIMEOUT
Enter XID and TEST frame response timeout [2.0]?
SDLC # Config>
```
# <span id="page-17-4"></span>**2.1.27 EXIT**

Returns to the previous prompt level.

# Syntax:

SDLC # Config>EXIT

# Example:

SDLC # Config>EXIT Config>

# <span id="page-19-1"></span><span id="page-19-0"></span>**Chapter 3 Monitoring**

# **3.1 Monitoring Commands**

To enter the SDLC monitoring process, carry out the following steps:

(1) At the (\*) prompt, enter **process 3** or **P3**. This takes you to the monitoring prompt +.

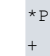

\*P 3

(2) At the (+) prompt, enter **network** and the number that identifies the interface associated with the previously configured SDLC device. This is generically denominated #.

+network # SDLC Console SDLC- #+

If, for example, the interface were 3, the screen would look like this:

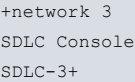

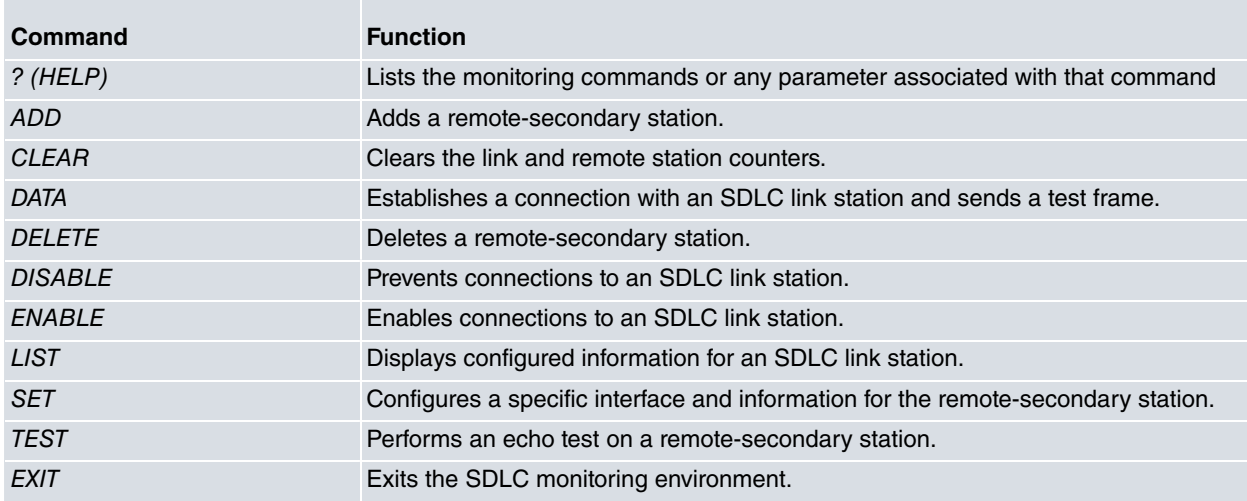

# <span id="page-19-2"></span>**3.1.1 ? (HELP)**

Lists the commands that are available at the current prompt level. You can also type **?** after a specific command to list its options.

Syntax:

SDLC- #+?

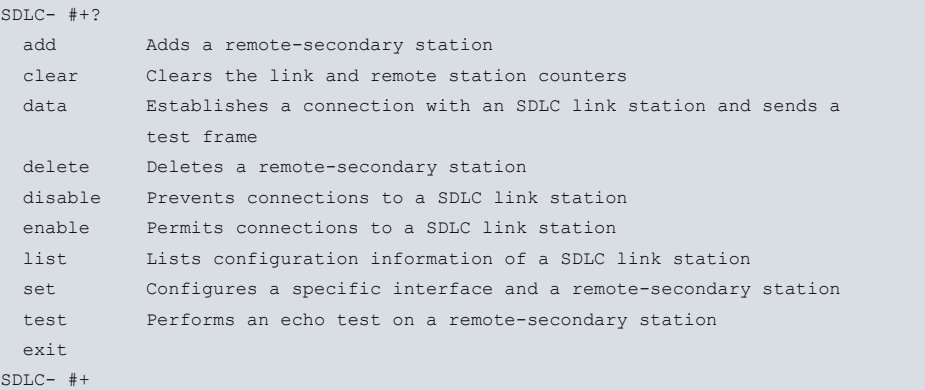

# <span id="page-20-0"></span>**3.1.2 ADD**

Adds a remote secondary station. When you do not use this command, the router will, by default, add a remote secondary station to ensure that the SDLC interface operates correctly. However, this command must be used if you wish to combine link stations T2.0 and T2.1 over the same multipoint line. By default, the router is considered a primary station.

Syntax:

```
SDLC- #+add station ?
 <hex 1..fe> Station address
```
If the remote station does not exist:

```
SDLC- #+add station <address> ?
  default Create a new station
  disabled Disable station
 frame-size Max frame size
 name Station name
 role Station role
 no
 rx-window Receive window
 tx-window Transmit window
 \langle c \rangleSDLC- #+ add station <address> role ?
 negotiable Station role negotiable
 secondary Station role secondary
SDLC- #+ add station <address> no ?
disabled Enable station
```
Example:

```
SDLC- #+add station c1 rx-window 4 tx-window 5 frame-size 256 name STAT1 role secondary disabled
SDLC- #+add station 45 default rx-window 6
```
The meaning of each field is as follows:

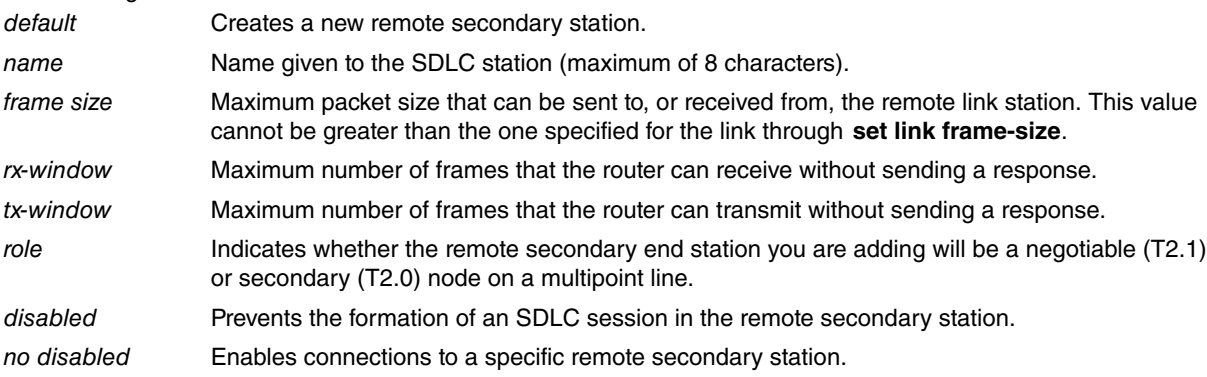

# <span id="page-20-1"></span>**3.1.3 CLEAR**

Deletes the link and remote station counters.

### Syntax:

```
SDLC- #+clear ?
link Deletes link counters
station Deletes remote stations counters
SDLC- #+clear station ?
```
<1..8 chars> Secondary Link Station name or 'ALL'

Example 1:

SDLC- #+clear link

Example 2:

<span id="page-21-0"></span>SDLC- #+clear station c1

# **3.1.4 DATA**

Establishes a connection with an SDLC link station and sends a test frame.

#### Syntax:

```
SDLC- #+data ?
<0..7> LS Index
```
# **3.1.5 DELETE**

Suppresses a specific remote secondary station (remote station name or address). Run **sdlc list station all status** to list the existing sessions.

#### Syntax:

```
SDLC- #+delete station ?
<1..8 chars> Secondary Link Station name
```
#### Example:

```
SDLC- #+delete stat c9
SDLC- #+
SDLC- #+delete stat SDLC_C1
```
# <span id="page-21-2"></span>**3.1.6 DISABLE**

Prevents connections from being created with an SDLC link station.

#### Syntax:

```
SDLC- #+disable ?
 link In any SDLC link stations on the interface
 station In the specific remote-secondary end station
```
### **3.1.6.1 DISABLE LINK**

Prevents the establishment of SDLC sessions in any SDLC link stations on the interface. When used in the monitoring environment, the **disable remote secondary** command also terminates all existing connections on the link.

Example:

```
SDLC- #+disable link
SDLC- #+
```
## **3.1.6.2 DISABLE STATION**

Prevents the establishment of an SDLC session in the remote secondary end station specified (remote secondary name or address). When used in the monitoring environment, the disable remote secondary command also terminates any existing SDLC sessions.

### Syntax:

```
SDLC- #+disable station ?
<1..8 chars> Secondary Link Station name
```
#### Example:

<span id="page-21-3"></span>SDLC- #+disable station c1

# **3.1.7 ENABLE**

Enables connections to SDLC link stations.

```
SDLC- #+enable ?
 link Permits subsystems in the router to access SDLC features
```
station Permits connections to a specific remote-secondary end station

### **3.1.7.1 ENABLE LINK**

Allows subsystems in the router (e.g. DLSw) to access SDLC features.

Example:

```
SDLC- #+enable link
SDLC- #+
```
### **3.1.7.2 ENABLE STATION**

Allows connections to a specified remote-secondary end station (link station name).

Syntax:

```
SDLC- #+enable station ?
<1..8 chars> Secondary Link Station name
```
#### Example:

<span id="page-22-0"></span>SDLC- #+enable station c1

# **3.1.8 LIST**

Displays statistics specific to the data link layer and the interface.

#### Syntax:

```
SDLC- #+list ?
link Lists SDLC link information
 station Lists SDLC remote station information
SDLC- #+LIST ?
```
### **3.1.8.1 LIST LINK**

Displays information on the SDLC interface.

Syntax:

```
SDLC- #+list link ?
 configuration Lists SDLC configuration information
 counters Lists SDLC counters
```
### **3.1.8.1.1 LIST LINK CONFIGURATION**

Displays information for the SDLC interface. The information given is identical to that generated with **list link** in the configuration environment.

```
SDLC- #+list link configuration
Link configuration for: LINK_1 (Enabled)
Default role: PRIMARY Type: POINT-TO-POINT
Duplex: FULL Modulo: 8
Idle state: FLAG Encoding: NRZ
Clocking: INTERNAL Frame size: 2048
Speed: 64000 Cable: DCE
Timers: XID/TEST response: 0.5 sec
        SNRM response: 2.0 sec
        Poll response: 0.5 sec
       Inter-poll delay: 0.2 sec
        Slow poll : 5.0 sec
        RTS hold delay: DISABLED
        Inter-frame delay: DISABLED
Counters: XID/TEST retry 4
```
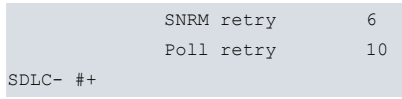

#### **3.1.8.1.2 LIST LINK COUNTERS**

Displays information on the SDLC counters since the last **router** restart or since the last time the counters were restarted.

Example:

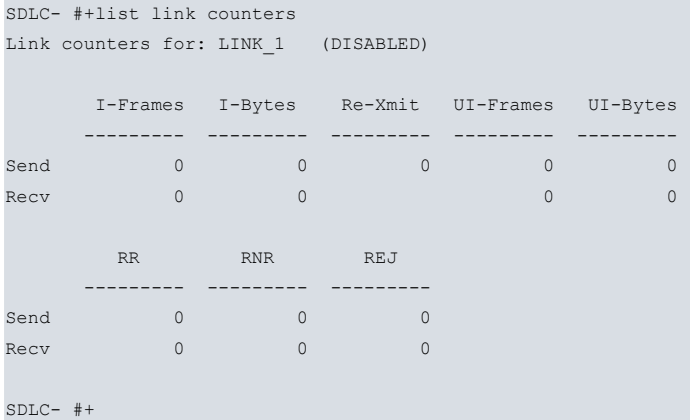

The meaning of each field is as follows:

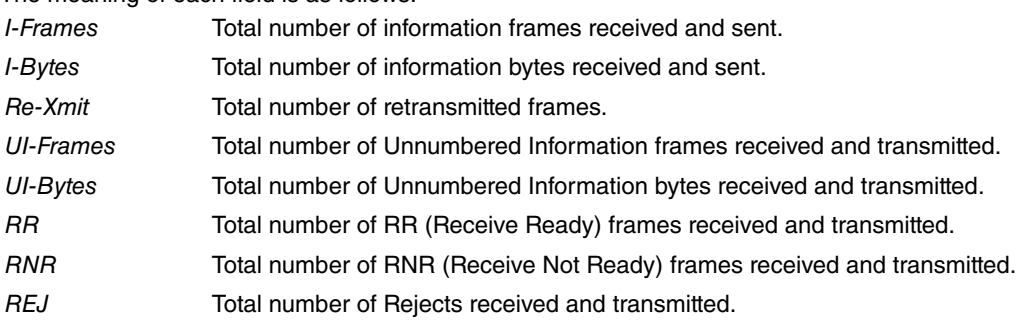

### **3.1.8.2 LIST STATION**

Displays the stations of the SDLC system.

Syntax:

```
SDLC- #+list station ?
<1..8 chars> Secondary Link Station name or 'ALL'
```
#### **3.1.8.2.1 LIST STATION ALL / <name> / <address> STATUS**

Displays status for a specific SDLC link station (link station name) on the interface.

Syntax:

```
SDLC- #+list station ALL ?
 status Lists SDLC link station status
SDLC- #+list station <name | address> ?
  status Lists SDLC link station status
  counters Lists SDLC counters
```

```
SDLC- #+list station ALL status
```
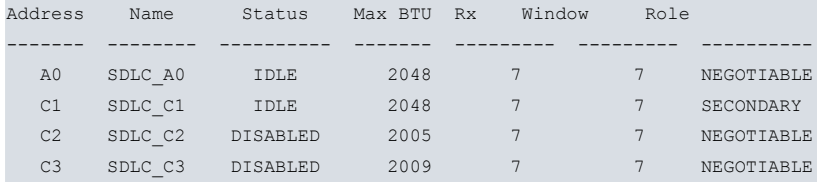

SDLC- #+

Or:

Example:

![](_page_24_Picture_178.jpeg)

The meaning of each field is as follows:

![](_page_24_Picture_179.jpeg)

## **3.1.8.2.2 LIST STATION <name> / <address> COUNTERS**

Displays the frame transmit and receive counters for the remote-secondary station specified.

Syntax:

```
SDLC- #+list station <name | address> ?
 status Lists SDLC link station status
counters Lists SDLC counters
```

```
SDLC- #+list station C1 counters
Counters for: SDLC_C1 , address C1 (ENABLED)
```
![](_page_24_Picture_180.jpeg)

![](_page_24_Picture_181.jpeg)

# SDLC- #+ The meaning of each field is as follows: I-Frames Total number of information frames received and sent. I-Bytes Total number of information bytes received and sent. Re-Xmit Total number of retransmitted frames. UI-Frames Total number of Unnumbered Information frames received and transmitted. UI-Bytes Total number of Unnumbered Information bytes received and transmitted. XID-Frames Total number of Exchange Identification frames received and transmitted. RR Total number of Receive Ready frames received and transmitted. RNR Total number of Receive Not Ready frames received and transmitted. REJ Total number of Rejects received and transmitted. TEST Total number of Test frames received and transmitted. SNRM Total number of Set Normal Response Mode frames received and transmitted. DISC Total number of Disconnect frames received and transmitted. UA Total number of Unnumbered Acknowledgment frames received and transmitted. DM Total number of Disconnected Mode frames received and transmitted. FRMR Total number of Frames Reject received and transmitted.

# <span id="page-25-0"></span>**3.1.9 SET**

When used in the SDLC monitoring environment, the **set** command allows you to dynamically configure specific information for all SDLC link stations (or only one) without affecting the router's non-volatile configuration memory.

You can only issue the **set** command on disabled stations. You can only issue **set link** on a disabled link. All time values are in seconds, with a 0.1 second resolution.

Syntax:

```
SDLC- #+set ?
 link Configures specific information for all SDLC link stations
 station Configures specific information for one SDLC link station
```
### **3.1.9.1 SET LINK**

Configures specific information for all SDLC link stations.

#### Syntax:

![](_page_25_Picture_223.jpeg)

### **3.1.9.1.1 SET LINK MODULO**

Dynamically changes the numerical sequence range to be used on the data link without affecting the SRAM configuration. MODULO 8 specifies a sequence number range of 0-7, and MODULO 128 specifies a range of 0-127. Default is 8.

#### Syntax:

```
SDLC-2+set link modulo ?
 8 MODULE 8 specifies a 0-7 sequence number range
 128 MODULE 128 specifies a 0-127 sequence number range
```

```
SDLC- #+set link modulo 8
```
![](_page_26_Picture_173.jpeg)

## **Note**

When you change this value, the transmit and receive window sizes become invalid.

Use the set remote command to change the receive-window and transmit-window sizes. Valid window sizes for modulo 8 are 0 to 7; valid window sizes for modulo 128 are 8 to 127.

### **3.1.9.1.2 SET LINK NAME**

Dynamically changes the name of the link without affecting the SRAM configuration. A maximum of 8 characters may be entered. This parameter is for information purposes only.

Syntax:

```
SDLC- #+set link name ?
<1..8 chars> Text
```
Example:

```
SDLC- #+set link name LINK_1
```
### **3.1.9.1.3 SET LINK POLL**

#### Modifies poll parameters.

Syntax:

![](_page_26_Picture_174.jpeg)

#### **3.1.9.1.4 SET LINK POLL DELAY**

Dynamically changes the time delay between polls sent to the interface.

Syntax:

```
SDLC- #+set link poll delay ?
 <0.0..6000.0> Delay between polls
```
#### Example:

SDLC- #+ set link poll delay 1.7

#### **3.1.9.1.5 SET LINK POLL RETRY**

Dynamically configures the number of times the interface retries to poll the remote SDLC link station before deciding the link station is deactivated and closing the connection.

Syntax:

```
SDLC- #+ set link poll retry ?
<0..1000000> Number of retries (0 = forever)
```
Example:

```
SDLC- #+ set link poll retry 10
```
### **3.1.9.1.6 SET LINK POLL SLOW-POLL**

Dynamically changes the amount of time that the router expels a station that does not respond from the poll queue.

```
SDLC- #+set link poll slow-poll ?
 <0.0..6000.0> Slow poll timeout
```
SDLC- #+set link poll slow-poll 5

### **3.1.9.1.7 SET LINK POLL TIMEOUT**

Dynamically changes the amount of time the router waits for a poll response before timing out.

#### Syntax:

```
SDLC- #+set link poll timeout ?
<0.0..6000.0> Poll timeout
```
#### Example:

```
SDLC- #+set link poll timeout 1.3
```
### **3.1.9.1.8 SET LINK ROLE**

Dynamically configures the interface as an SDLC primary link station (default) or the role of the interface without affecting the router's non-volatile configuration memory.

**Note**

The SDLC interface negotiates only as primary (not as secondary).

#### Syntax:

```
SDLC- #+set link role ?
negotiable Configures a negotiable node
primary Configures as an SDLC primary link station
```
### **3.1.9.1.9 SET LINK ROLE NEGOTIABLE**

Configures a negotiable node.

#### Example:

```
SDLC- #+set link role negotiable
SDLC- #+
```
#### **3.1.9.1.10 SET LINK ROLE PRIMARY**

Configures a node as an SDLC primary link station.

Example:

```
SDLC- #+set link role primary
SDLC- #+
```
#### **3.1.9.1.11 SET LINK RTS-HOLD**

Dynamically changes RTS hold duration time after transmitting a frame without affecting the router's non-volatile configuration memory. This setting is for half-duplex mode. It has no effect on full-duplex mode.

Syntax:

```
SDLC- #+set link rts-hold ?
<0.0..6000.0> RTS hold duration
```
#### Example:

SDLC- #+set link rts-hold 2.5

### **3.1.9.1.12 SET LINK SNRM**

### Modifies SNRM parameters.

```
SDLC- #+set link snrm ?
 retry Number of retransmission of an SNRM (E) without receiving a
           response
 timeout Time waiting for a UA response before retransmitting an SNRM
```
### **3.1.9.1.13 SET LINK SNRM RETRY**

Dynamically changes the number of times an SNRM (E) is retransmitted without receiving a response before giving up.

Syntax:

```
SDLC- #+set link snrm retry ?
<0..1000000> SNRM retry count
```
#### Example:

```
SDLC- #+ set link snrm retry 15
```
#### **3.1.9.1.14 SET LINK SNRM TIMEOUT**

Dynamically changes the time waited for an Unnumbered Acknowledgment (UA) response before retransmitting an SNRM.

Syntax:

```
SDLC- #+set link snrm timeout ?
<0.0..6000.0> SNRM response timeout
```
Example:

```
SDLC- #+set link snrm timeout 2.9
```
### **3.1.9.1.15 SET LINK TYPE**

Dynamically changes the SDLC link to either a multipoint link or a point-to-point link without affecting the router's non-volatile configuration memory.

#### Syntax:

```
SDLC- #+set link type ?
multipoint SDLC multipoint link
point-to-point SDLC point to point link
```
#### **3.1.9.1.16 SET LINK TYPE MULTIPOINT**

#### SDLC multipoint link.

Example:

```
SDLC- #+set link type multipoint
SDLC- #+
```
### **3.1.9.1.17 SET LINK TYPE POINT-TO-POINT**

SDLC point to point link.

Example:

```
SDLC- #+set link type point-to-point
SDLC- #+
```
#### **3.1.9.1.18 SET LINK XID/TEST**

#### Modifies XID/TEST parameters.

Syntax:

```
SDLC- #+set link xid/test ?
 retry Retries of a XID or TEST frame
 timeout Timeout waiting a XID or TEST frame response
```
### **3.1.9.1.19 SET LINK XID/TEST RETRY**

Dynamically changes the maximum number of times an XID or TEST frame is resent before giving up.

<0..1000000> XID and TEST retry count (0 = forever)

### Example:

SDLC- #+set link xid/test retry 0

### **3.1.9.1.20 SET LINK XID/TEST TIMEOUT**

Dynamically changes the maximum wait time for an XID or TEST frame response.

### Syntax:

```
SDLC- #+set link xid/test timeout ?
 <0.0..6000.0> XID and TEST frame response timeout
```
### Example:

SDLC- #+set link xid/test timeout 2.6

# **3.1.9.2 SET STATION**

Configures specific information for one SDLC link station.

### Syntax:

```
SDLC- #+set station ?
 <1..8 chars> Secondary Link Station name
SDLC- #+ set station <direccion | nombre> ?
 address Modifies remote station SDLC address
 max-packet Modifies maximum frame size received
 name Assigns a name to a remote SDLC station
 role Modifies the remote station role
 receive-window Modifies the maximum number of frames received before
                 sending a response
 transmit-window Modifies the maximum number of frames transmited before
                  receiving a response
```
### **3.1.9.2.1 SET STATION ADDRESS**

Changes the remote station's SDLC address within a 01 to FE range.

### Syntax:

```
SDLC- #+set station <nombre | direccion> address ?
 <hex 1..fe> Value in the specified range
```
### Example:

```
SDLC- #+set station c1 address 23
```
# **3.1.9.2.2 SET STATION MAX-PACKET**

Maximum size of the frame that a remote secondary station can receive. Default is 521 bytes. N.B. You cannot set a maximum packet size that is larger than the link frame size configured with the **set link frame size** command. If you do this, the router automatically resets the maximum packet size to the link frame size.

Syntax:

```
SDLC- #+set station <name | address> max-packet ?
 <64..18000> Value in the specified range
```
### Example:

SDLC- #+set station c2 max-packet 521

# **3.1.9.2.3 SET STATION NAME**

Assigns a name to a remote SDLC station. A maximum of 8 characters may be entered.

```
SDLC- #+set station <name | address> name ?
 <1..8 chars> Text
```
#### Example:

SDLC- #+set station c8 name SDLC\_8

#### **3.1.9.2.4 SET STATION RECEIVE-WINDOW**

Maximum number of frames the router can receive before sending a response.

#### Syntax:

```
SDLC- #+ set station c8 receive-window ?
<1..127> Value in the specified range
```
#### Example:

SDLC- #+ set station c8 receive-window 4

#### **3.1.9.2.5 SET STATION ROLE**

Changes the role of the remote station. Possible values are: SECONDARY or NEGOTIABLE.

#### Syntax:

```
SDLC- #+ set station <name | address> role ?
 negotiable Configures a negotiable node
secondary Configures a secondary node
```
#### **3.1.9.2.6 SET STATION <name> / <address> ROLE NEGOTIABLE**

Configures a negotiable node.

Example:

```
SDLC- #+set station C1 role negotiable
SDLC- #+
```
#### **3.1.9.2.7 SET STATION <name> / <address> ROLE SECONDARY**

Configures a secondary node.

Example:

```
SDLC- #+set station C1 role secondary
SDLC- #+
```
### **3.1.9.2.8 SET STATION TRANSMIT-WINDOW**

Maximum number of frames the router can transmit before receiving a response frame.

Syntax:

```
SDLC- #+ set station c8 transmit-window ?
 <1..127> Value in the specified range
```
Example:

```
SDLC- #+ set station c8 transmit-window 3
```
# **3.1.10 TEST**

Transmits a specific number of TEST frames to the specified remote-secondary link station and waits for a response. Use this command to test the integrity of the connection.

# **Note**

Disable the specified link station before using this command.

```
SDLC- #+ test station ?
 <1..8 chars> Secondary Link Station name or 'ALL'
SDLC- #+test station <name | address> ?
```

```
<1..1000> Number of frames to send
SDLC-2+test station <name | address> <#frames> ?
<1..18000> Frame length
```
#### Example:

```
SDLC- #+ test station c2 12 12
Starting echo test -- press any key to abort
12 frames sent, 12 frames received, 0 compare errors, 0 timeouts
```
#### The meaning of each field is as follows:

![](_page_31_Picture_208.jpeg)

<span id="page-31-0"></span>Cancel the test by pressing any key.

# **3.1.11 EXIT**

Returns to the previous prompt level.

![](_page_31_Picture_209.jpeg)

# **3.2 STATISTICS DISPLAY IN SDLC INTERFACES**

Run **device** to display statistics for SDLC devices without entering the SDLC monitoring module. To do this, run **device** and an interface number at the (+) prompt, as shown:

Example:

<span id="page-31-1"></span>+

```
+device 3
                      Auto-test Auto-test Maintenance
Ifc Interface CSR Vect valids failures failures
3 SDLC/1 80000000 9E 1 0 0
Driver type: DCE
V.24 circuit: 105 106 107 108 109
Nickname: RTS CTS DSR DTR DCD
State: OFF OFF OFF OFF OFF
Line speed: 19.200 Kbps
Last port reset: 1 minute, 24 seconds ago
Input frame errors:
CRC error = 0 Alignment (byte length) = 0
missed frame = 0 too long (>02053 bytes) = 0aborted frame = 0 DMA/FIFO overrun = 0Output frame counters:
DMA/FIFO underrun errs = 0 Output abort frames = 0
+
```
The meaning of each field is as follows:

![](_page_31_Picture_210.jpeg)

![](_page_32_Picture_64.jpeg)